## $\mathrm{Tips}^1$  on how to type superscripts and subscripts (when using Microsoft Word)

## Subscripts:

If you need to type the formula of sodium sulfate, you would need a subscript of 2 after the sodium and a subscript of 4 after the sulfate. So what do you do?

Type the formula as: Na2SO4

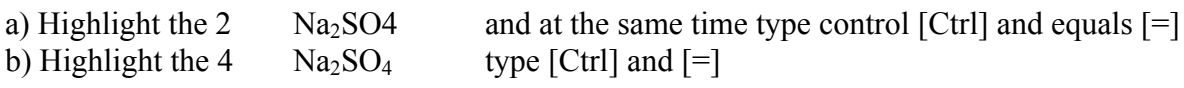

\* To undo this, type the same thing! That is: type  $[Ctrl]$  and  $[=]$ 

You can highlight a symbol using a mouse or by placing the cursor next to the symbol, holding the shift key, and using the left right arrows.

## Superscripts:

For powers (as in squares or cubes), or for charges on ions or polyatomic ions, you would need a superscript. To type the phosphate ion correctly, you would need to have a superscript of –3 after the phosphate ion.

Type the volume of 155.6 centimeters cubed (or cubic centimeters)

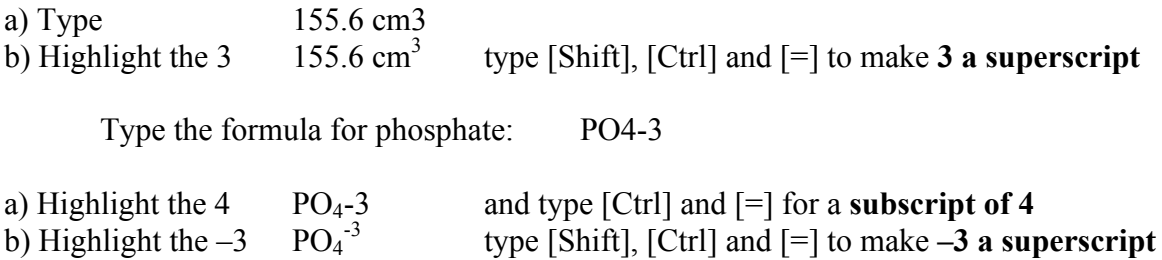

You can also use the formatting palette to, well, format text including subscripts and superscripts. Now practice typing a bunch (more than 15) examples so when you have to type another lab report, this will become second nature (that means it will be easy!) for you! :o)

When you need to type a minus sign hold down the [option] key while typing the [-]. This will give you what is called the n-dash. It is a dash that is the width of the letter n and looks more like a minus sign in the New Times Roman font. (If you use a different font, check the size to make sure it is large enough to be easily visible.) The original is - and the n-dash is –. Also for typing the degrees sign hold down the [option] and [shift] key and the [8] at the same time. It will automatically give you the correct symbol without further formatting, like 15°C. This looks better than a superscript letter o which would be 15°C.

On a Macintosh system substitute the Apple key for [Ctrl].

 $\frac{1}{1}$ <sup>1</sup> Bravo, M. Morgan and Flyin' Squirrel's Nest 2004